# **1. VARIAZIONI IN AUMENTO - RIGO RF31**

Nel rigo RF31 sono elencate le variazioni in aumento diverse da quelle espressamente elencate nel quadro.

I codici che sono riportati in automatico dal software con i dati contabili sono evidenziati con il campo celeste; quelli che invece devono essere selezionati dall'utente sono evidenziati con il campo verde (F4).

Codici alimentati in automatico dal software:

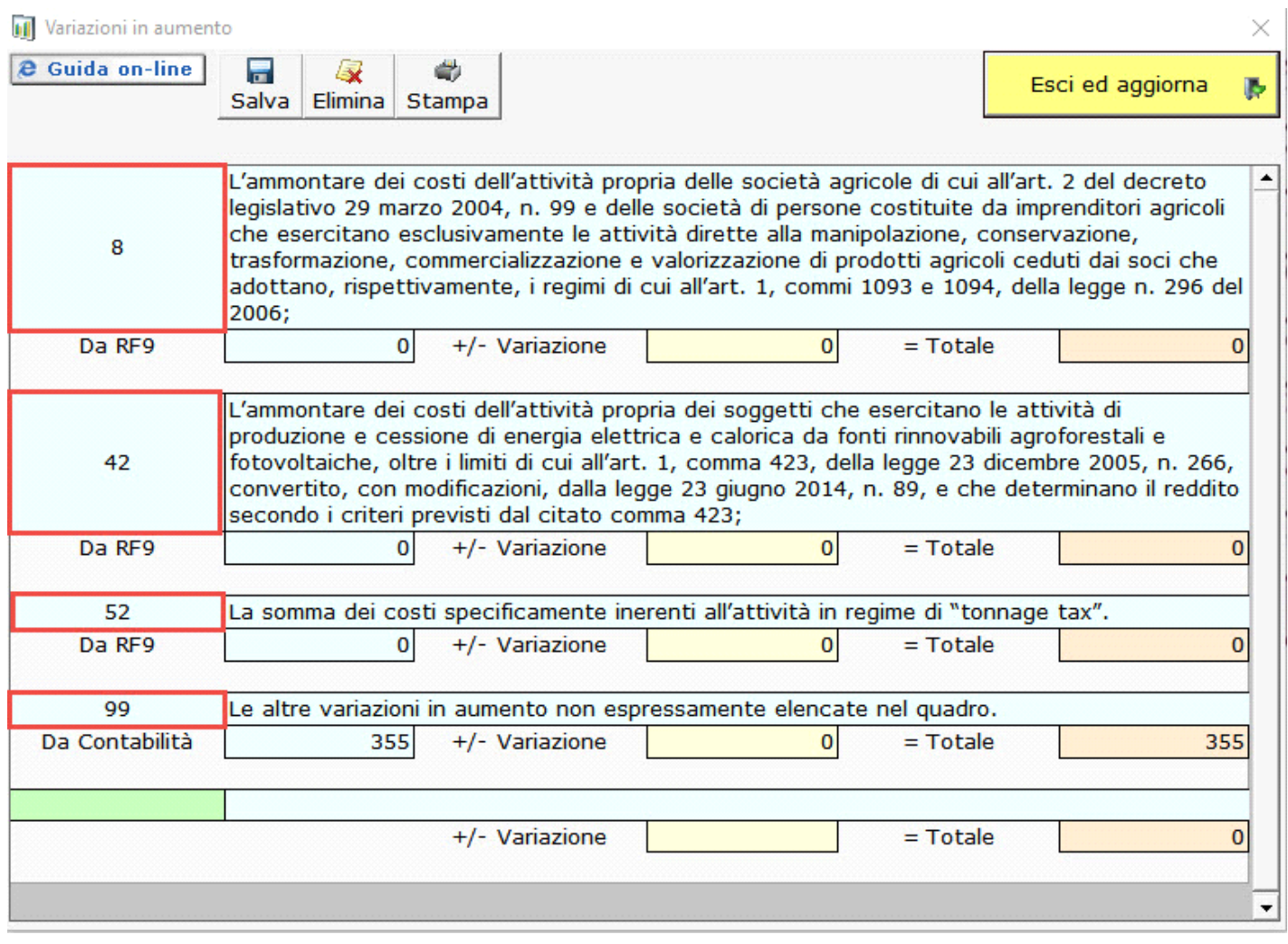

Codici scelti dall'utente:

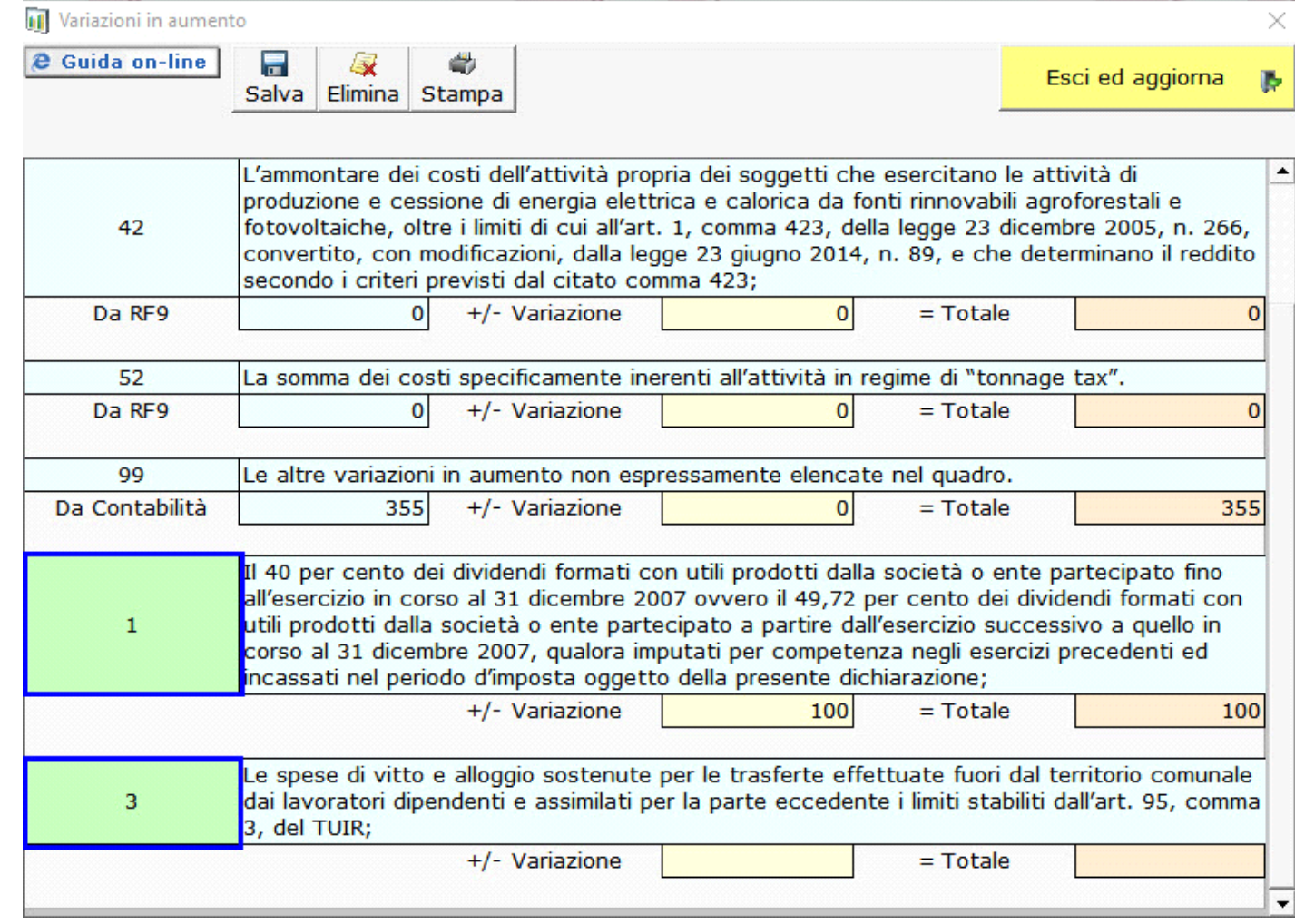

# **2. VARIAZIONI IN DIMINUZIONE RIGO RF55**

Nel rigo RF55 sono elencate le variazioni in diminuzione diverse da quelle espressamente elencate nel quadro.

Il funzionamento della gestione "Altre variazioni in diminuzione" è speculare a quella delle "Altre variazioni in aumento".

#### **3. ALTRI COMPONENTI POSITIVI RIGO RG10**

Nel rigo RG10 sono elencati i componenti positivi che determinano il reddito, diversi da quelli espressamente elencati nel quadro.

# **4. ALTRI COMPONENTI NEGATIVI RIGO RG22**

Nel rigo RG22 sono elencati i componenti negativi che determinano il reddito, diversi da quelli espressamente elencati nel quadro.

Il funzionamento della gestione "Altri componenti positivi/negativi" è speculare a quella delle "Altre variazioni in aumento/diminuzione".

# **5. INSERIMENTO DI UN NUOVO CODICE**

In entrambe le gestioni è possibile inserire nuovi codici utili alla compilazione del rigo. Per farlo è necessario:

- Effettuare doppio click nel campo verde
- Scegliere il codice opportuno
- Compilare il campo "+/- Variazione"
- Salvare l'operazione con il tasto "Salva"

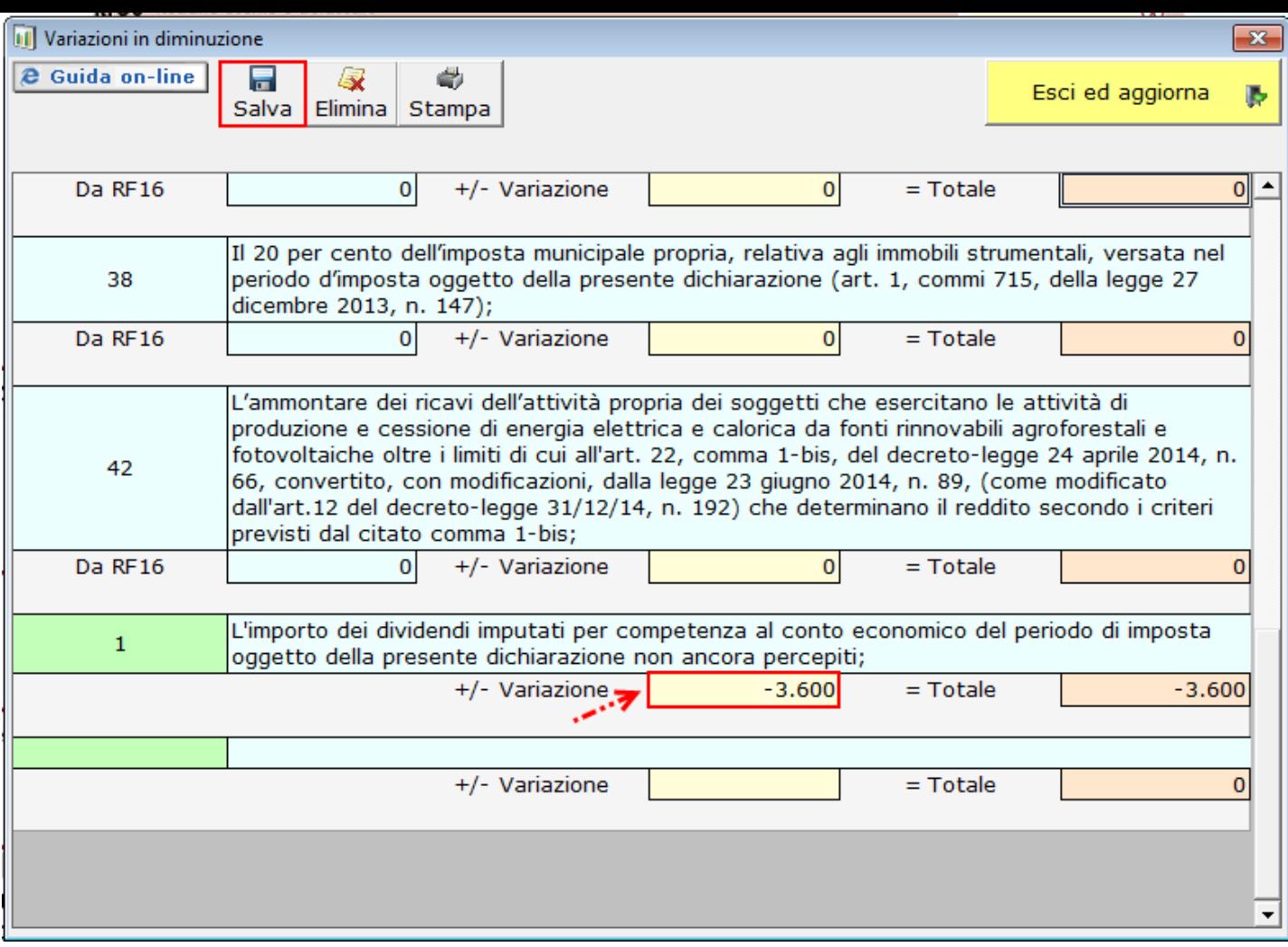

Esci ed aggiorna Þ

- Uscire dalla maschera cliccando **, il valore sarà così riportato nel rigo**.

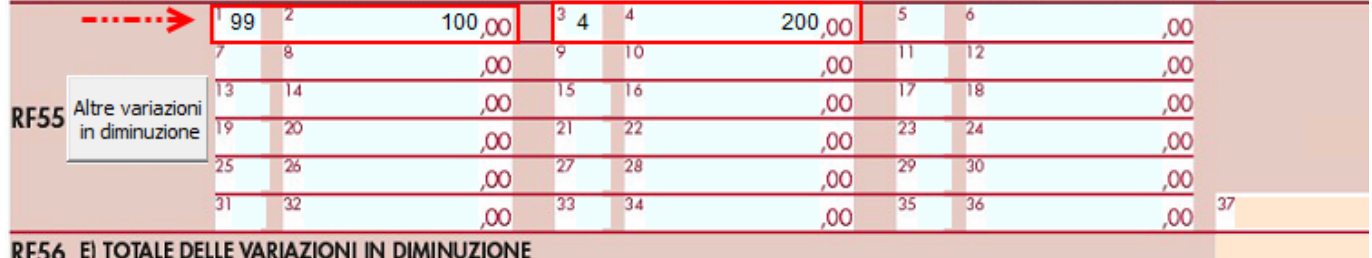

N° doc. 38607 - aggiornato il 17/03/2023 - Autore: GBsoftware S.p.A

GBsoftware S.p.A. - Via B. Oriani, 153 00197 Roma - C.Fisc. e P.Iva 07946271009 - Tel. 06.97626336 - Fax 075.9460737 - [email protected]